AARNET.org sources deb http://mirror.aarnet.edu.au/pub/ubuntu/archive/ raring main deb-src http://mirror.aarnet.edu.au/pub/ubuntu/archive/ raring main

# **ROS**

### **Installing**

sudo apt-get install ros-hydro-desktop-full Desktop Full

If you installed ROS from a package manager like apt, then those packages will not be write accessible and should not be edited by you the user. When working with ROS packages from source or when creating a new ROS package, you should always work in a directory that you have access to, like your home folder.

## **ROS GENERAL**

- "catkin\_init\_workspace" initialise the workspace (creates CMakeList.txt) - "cd .." navigate up 1 level - "catkin\_make" builds the empty project & creates ./build & ./devel

- "mkdir -p ~/ros/projects/<projectName>/src" create folder (top level source)
- "cd ~/ros/projects/<projectName>/src" navigate to it.
- 
- 
- 
- "source devel/setup.bash"

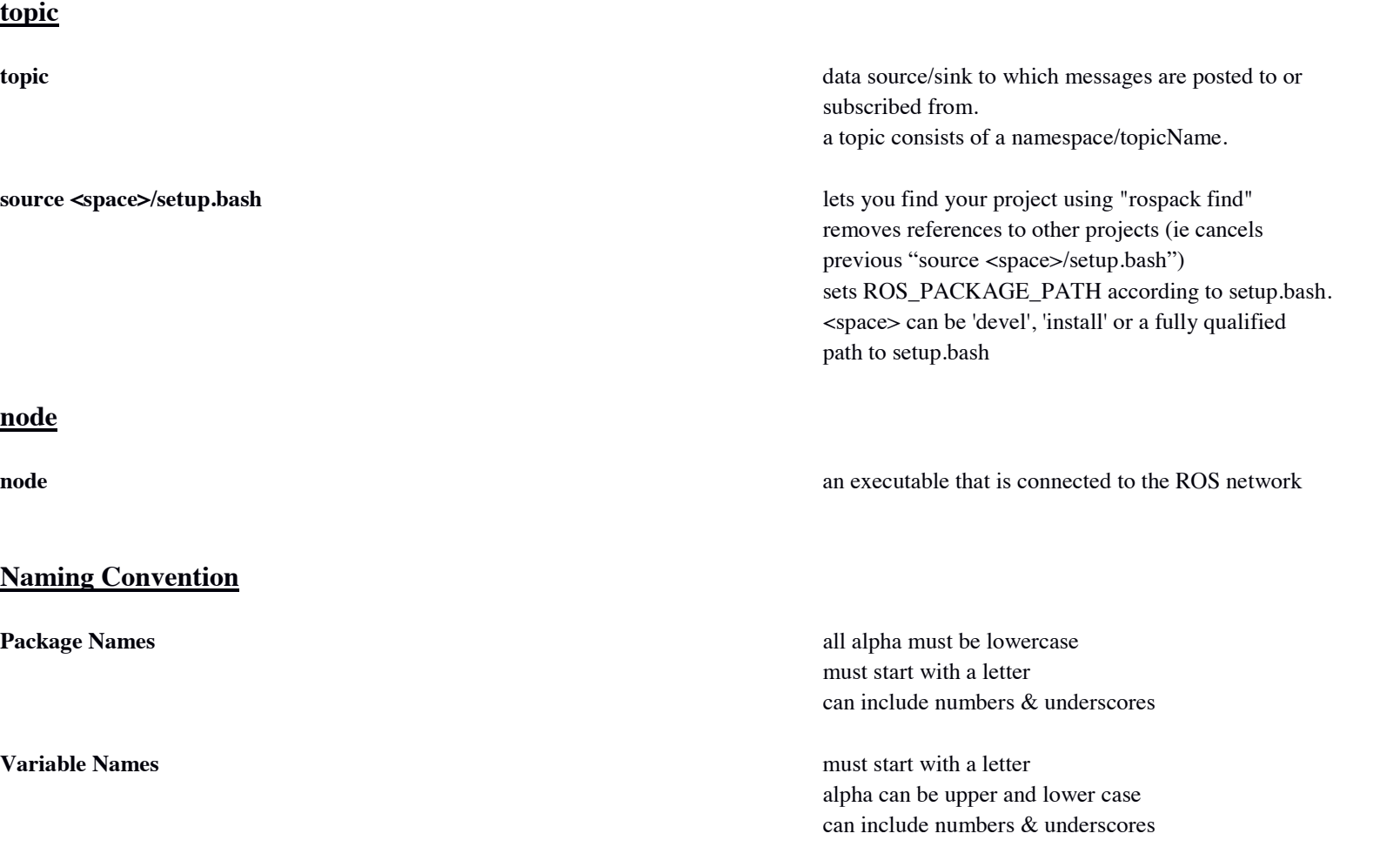

- "source devel/setup.bash" lets you find your project using "rospack find" removes references to other projects (ie cancels

- "cd ~/ros/projects/<workspace>/src" navigate to "src" folder of the workspace. creates **CmakeLists.txt** and **package.xml** in that folder. Package names start with a lower case letter and can only contain lower case letter, digits, and underscores.

# **ROS PACKAGES**

#### **Creating a new Workspace**

#### **Returning to a Workspace**

- "cd ~/ros/projects/<projectName>" navigate to it.
- 

previous "source devel/setup.bash")

#### **Creating a catkin package**

- "catkin\_create\_pkg <packageName> [depend1] [depend2] …" creates the <packageName> folder under "src" and

#### **Customise the package.xml file**

- description
- maintainer name/email
- author name/email
- license
- dependencies
	- o build\_depend
	- · buildtool\_depend
	- ° run\_depend
	- **o** test\_depend

Edit the package.xml file and fill out all the fields:

- catkin\_make any packages in "src" are built to the "build" folder only **generated** files will appear in the "build" folder **setup.\*sh** generated files also go in the "build" folder

#### **Build packages with catkin\_make**

- "cd <workspaceRootFolder>"

# **ROS COMMANDS**

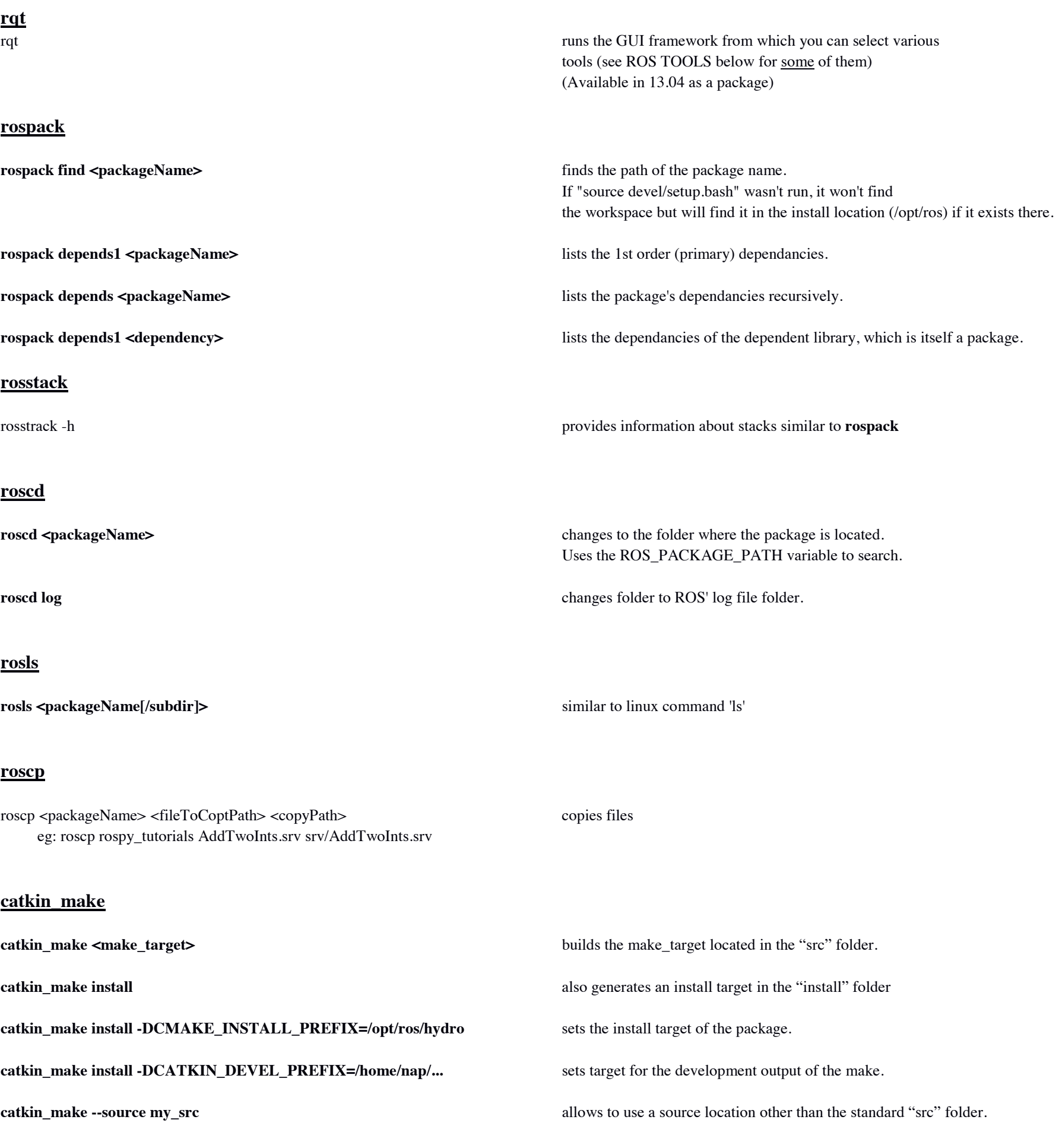

**rosnode ping <nodeName>** similar to 'ping' but using the rosnode. (Note that the name of the node can be customised using a remapping argument (see below).

#### **roscore**

#### **rosnode**

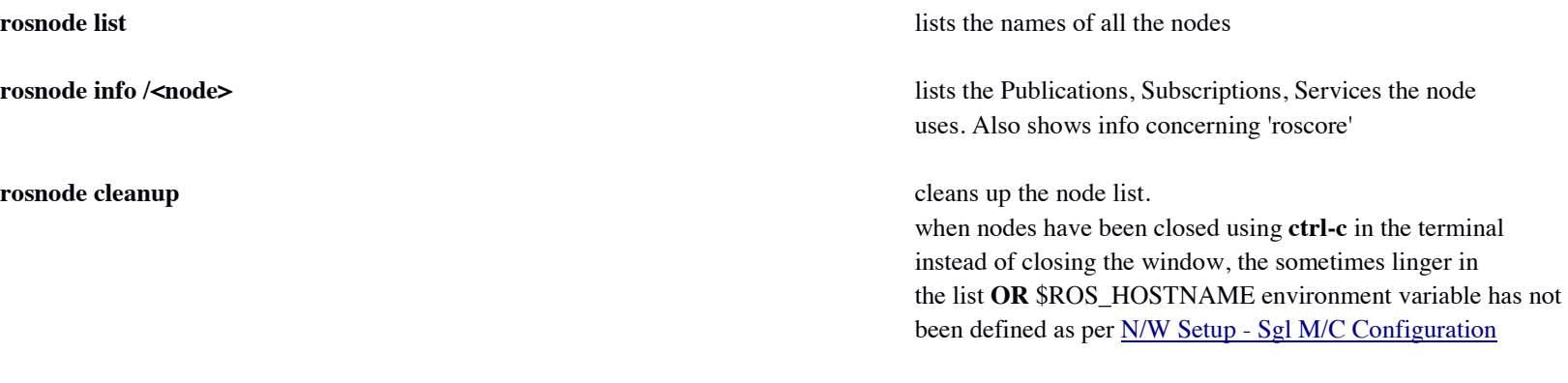

### **rosrun**

**rosrun <packageName> <node\_name> rosrun <packageName>** runs the node **rosrun <packageName> <node\_name> <remappingArgument>** specifying <remappingArgument> allows the initial parameters of the node to be set (eg: *rosrun turtlesim turtlesim\_node \_\_name:=Fighto*) **\_\_name:=** changes the name of the node displayed in the node list.

#### **rostopic**

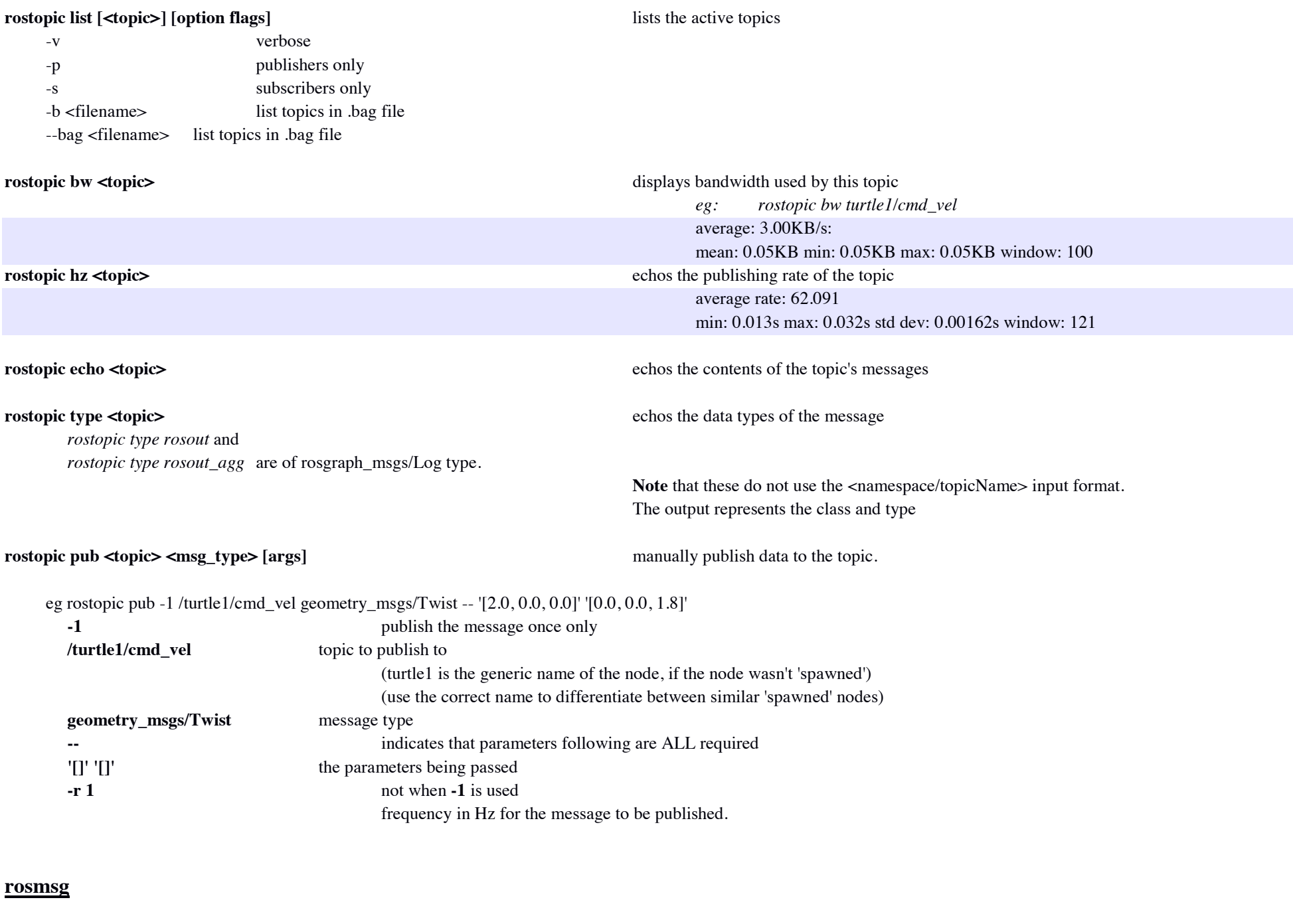

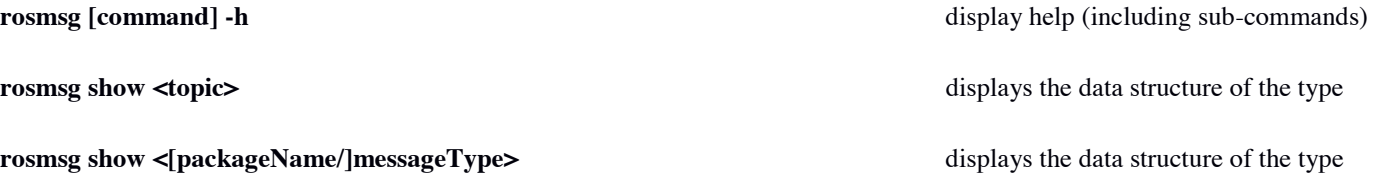

rosmsg md5

rosmsg package

rosmsg packages

### **rosservice**

 eg: /Fighto/get\_loggers /Fighto/set\_logger\_level /clear /kill /reset /rosout/get\_loggers /rosout/set\_logger\_level /rostopic\_3389\_1387282241399/get\_loggers /rostopic\_3389\_1387282241399/set\_logger\_level /spawn /turtle1/set\_pen /turtle1/teleport\_absolute

**rosservice list** displays a list of services the active nodes provide

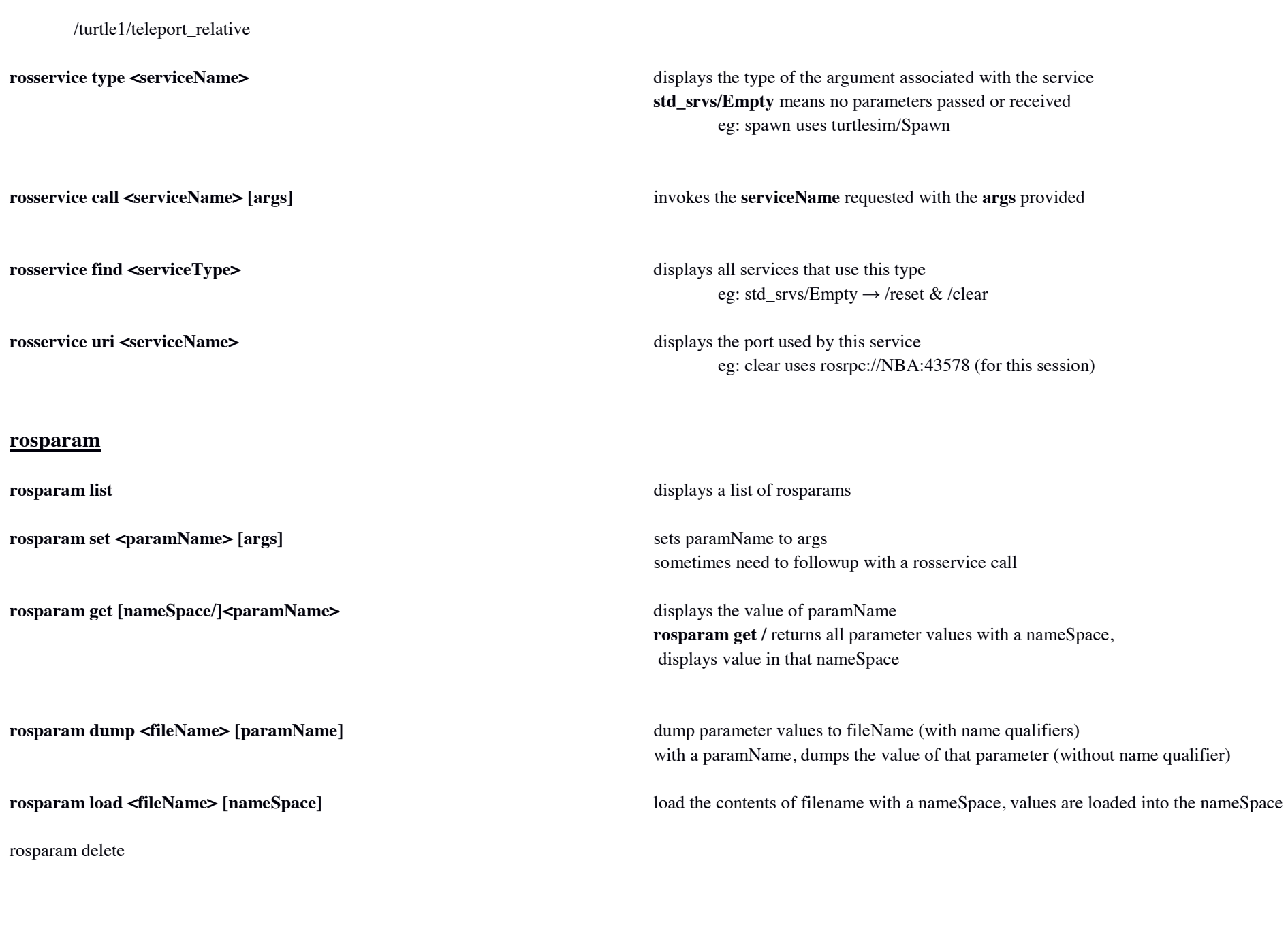

roslaunch <packageName> <filename.launch> in the packageName folder (workspace/src/packageName) **mkdir launch** and **cd** into it. See: turtlemimic.launch

**rosed <packageName> <fileName>** enables editing of file within the package uses extention, so if not supplied, will open the executable version, not the source (TAB completion works here too)

**rosbag record -a [-O <fileName>] records all (-a) publised messages to a file in current folder** CTRL-C to finish recording

**rosbag record [-O <fileName>] [topic]... only records messages to listed topics in filename** CTRL-C to finish recording

**rosbag info**  $\leq$  **fileName>** summarises the contents of the bagfile

#### **rossrv**

rossrv show <serviceType> displays the data structure of the serviceType (similar to rostopic type) rossrv show [packageName/]<serviceType> displays the data structure of the serviceType

#### **roslaunch**

#### **rosed**

rosbag play [-d <waitTime>] [-s <startTime>] [-r <scaleFactor>] <fileName>

kill any nodes that are generating messages (eg turtle\_teleop\_key)

- $waitTime$  = time to wait before commencing replay  $startTime$  = time stamp from which to replay
- scaleFactor = accelerate the replay  $(x>1)$  or decelerate the replay  $(1>x>0)$

#### \*\*\* rosbag record is not an exact replication.

*The reason for this is that the path tracked by turtlesim is very sensitive to small changes in timing in the system, and rosbag is limited in its ability to exactly duplicate the behaviour of a running system in terms of when messages are recorded and processed by rosrecord, and when messages are produced and processed when using rosplay. For nodes like turtlesim, where minor timing changes in when command messages are processed can subtly alter behavior, the user should not expect perfectly mimicked behaviour.*

# **ROS Tools**

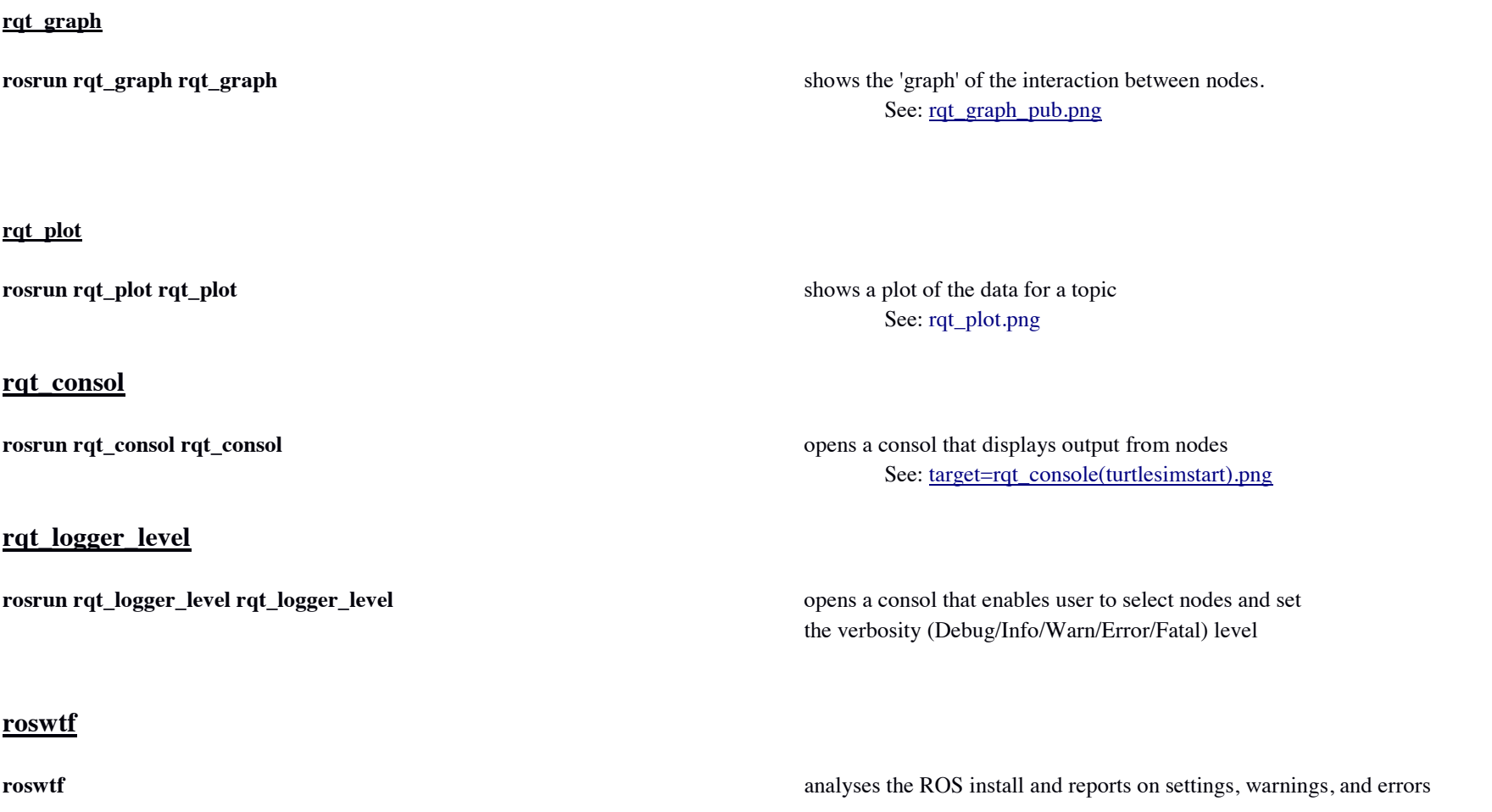

# **General ROS related commands**

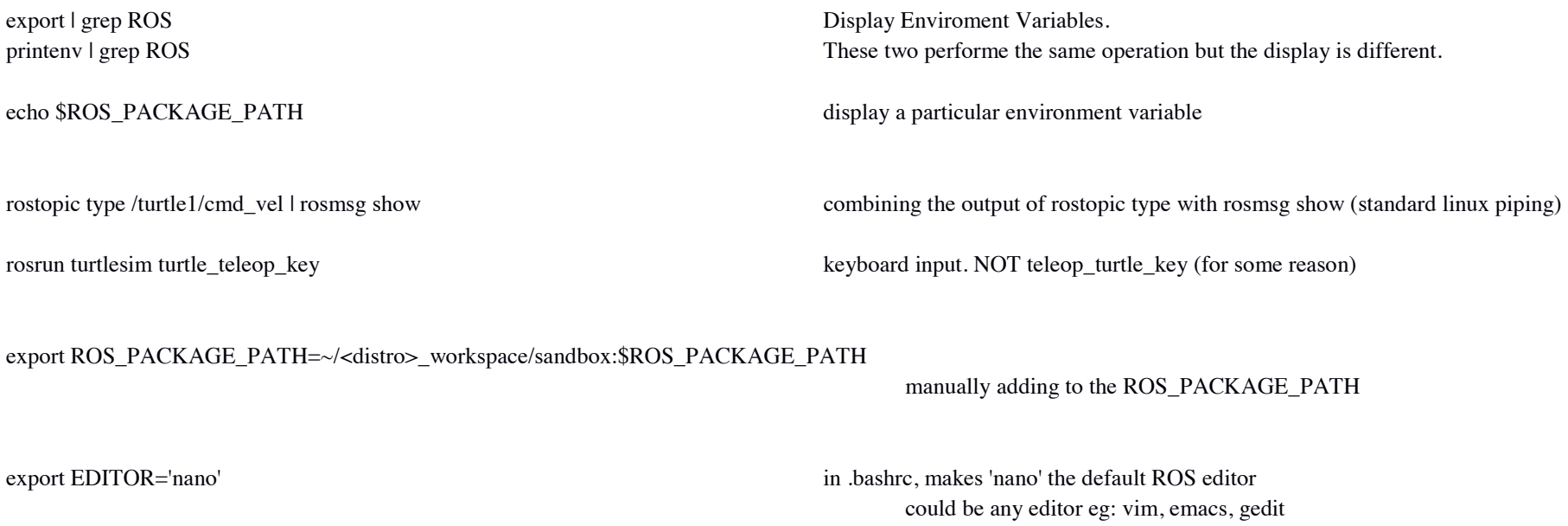

# **Basic ROS Package Structure** (using my root ROS package folder)

#### before a BUILD:

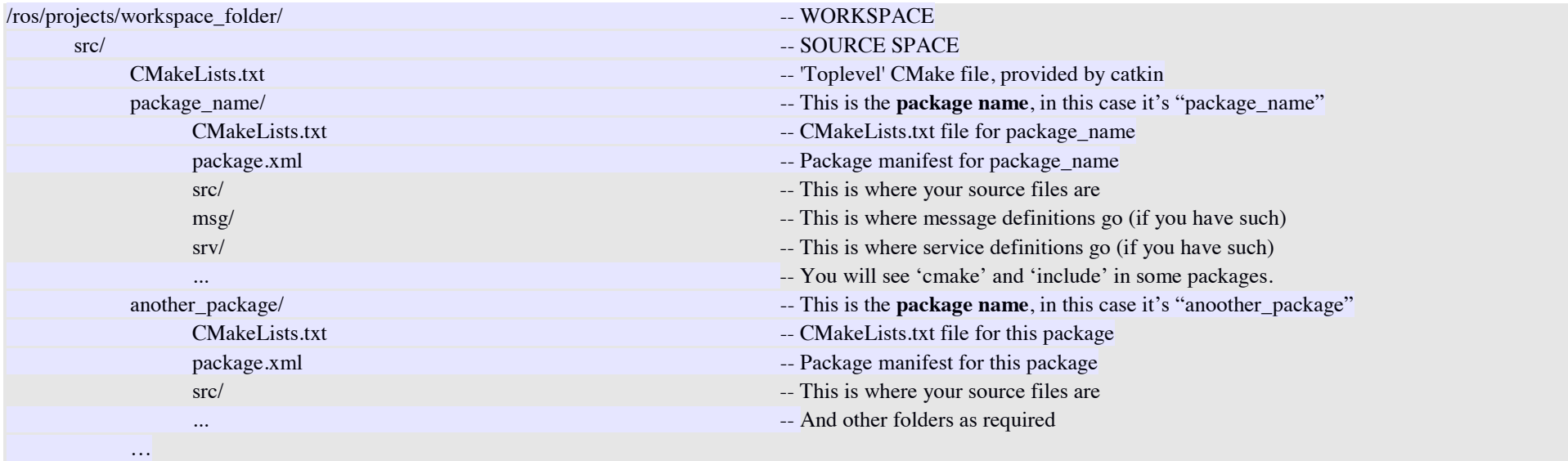

#### **Notes:**

Naming of packages is explained above near the start of this document, and in these file structure diagrams, numbers are used in package names only indicate multiples.

The "After BUILD" file structure is incomplete as at the time of writing. The 'devel/' folder also includes shared libraries that have been built.

#### after a BUILD:

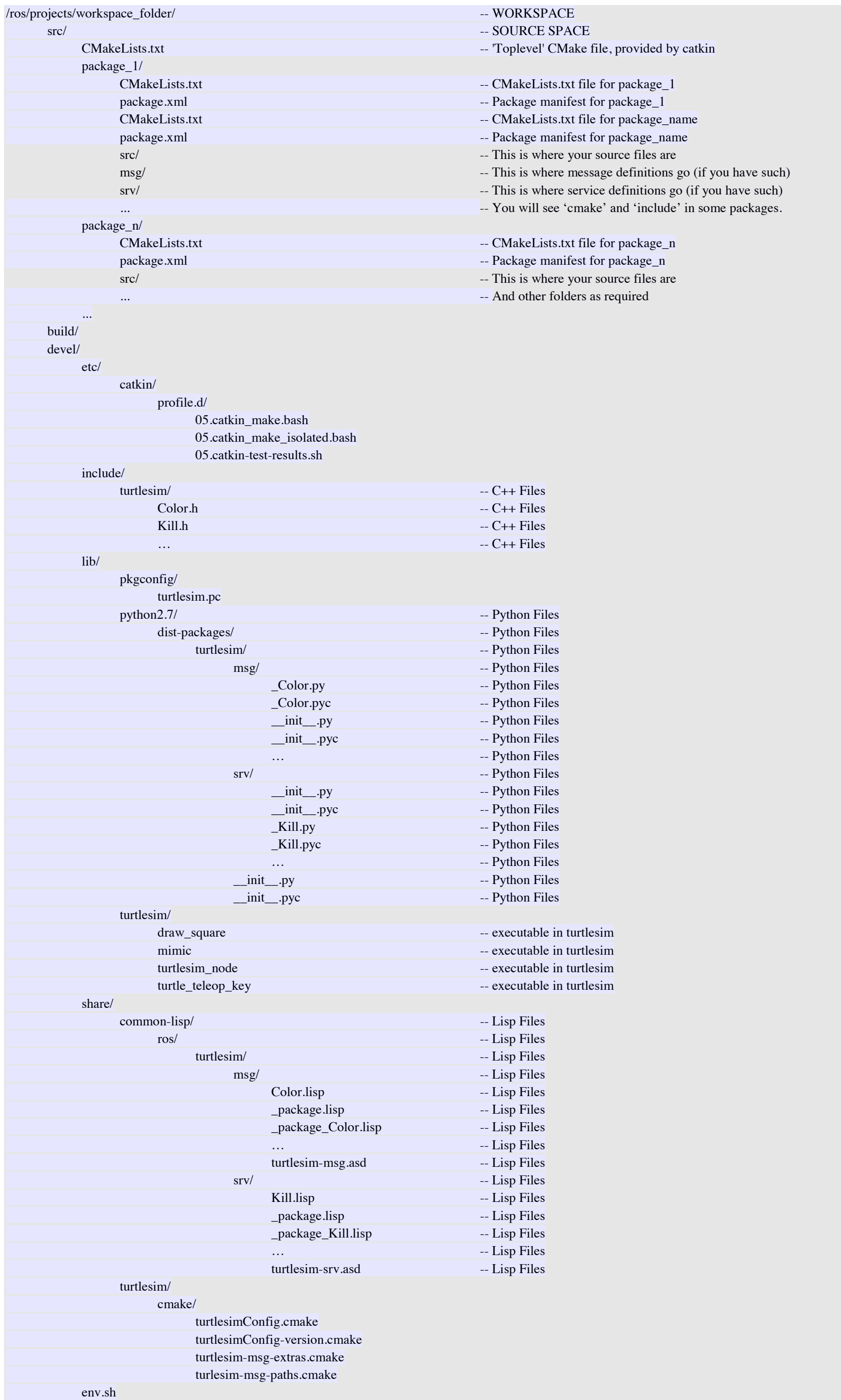

setup.bash

# **CODING for ROS**

**MSG**

msg file simple text files that describe the fields of a ROS message. They are used to generate source code for messages in different languages.

srv file describes a service. It is composed of two parts: a request and a response. (ie Client/Server)

- bool
- int8, int16, int32, int64 (plus uint\*)
- float<sub>32</sub>, float<sub>64</sub>
- string (utf-8 only)
- time, duration
- other msg files
- variable-length array<sup>[]</sup> and fixed-length array<sup>[C]</sup>

**SRV**

Types available for MSG & SRV files: See: http://wiki.ros.org/msg for more details

Header header **contains timestamp & coordinate frame** contains timestamp & coordinate frame string child\_frame\_id geometry\_msgs/PoseWithCovariance pose geometry\_msgs/TwistWithCovariance twist

Example MSG file structure:

SRV files are like MSG but have two sections separated by '---'

Example of a SRV file structure:

int64 A int64 B -- int64 Sum

#### **Using MSG**

in ./msg

create the msg file

confirm that <build\_depend>message\_generation</build\_depend> and <run\_depend>message\_runtime</run\_depend> are in the package.xml file add/ensure that 'message\_generation' is part of the find\_package(catkin REQUIRED COMPONENTS ...) call in the CMakeLists.txt file (usually at the start of the file). (Note: *find\_package(catkin REQUIRED COMPONENTS ...) cascades through the build. But it is risky not to include it in each package's CmakeLists.txt file*.) add/ensure that 'message\_runtime' is part of the catkin\_package(CATKIN\_DEPENDS ...) call in CmakeLists.txt

In CMakeList.txt, include these msg files in the add\_message\_file() call as follows:

add\_message\_files( *DIRECTORY msg*  FILES Message1.msg Message2.msg

)

```
add/ensure generate_messages(DEPENDENCIES …) is called
```
#### **Using SRV**

in ./srv

add/ensure that 'message\_generation' is part of the find\_package(catkin REQUIRED COMPONENTS ...) call in the CMakeLists.txt file (usually at the start of the file). (Note: *find\_package(catkin REQUIRED COMPONENTS ...) cascades through the build. But it is risky not to include it in each package's CmakeLists.txt file*.) In CMakeList.txt, include these msg files in the add\_message\_file() call as follows:

add\_message\_files( *DIRECTORY msg*  FILES Service1.srv Service2.srv )

#### **MSG & SRV**

add/ensure generate\_messages(DEPENDENCIES std\_msgs …) is called

FOLLOW UP http://wiki.ros.org/catkin/CMakeLists.txt

http://wiki.ros.org/catkin/Tutorials/using\_a\_workspace#With\_catkin\_make

https://github.com/fairlight1337/ros\_service\_examples/